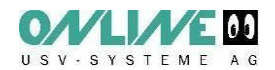

## **Istruzioni per la configurazione di DataWatch con UPS APC della serie Smart**

DataWatch è il software di gestione e monitoraggio per gli UPS ONLINE. Datawatch supporta comunque anche gli UPS APC della serie Smart (SUAxxx). Questo è molto utile quando si desidera avere un'unica interfaccia software in ambienti eterogenei.

L'installazione del software DataWatch deve essere effettuata come descritto nel manuale. Per la configurazione si prega di attenersi ai seguenti passaggi:

## 1. DataWatch – Configurazione per UPS APC serie Smart.

Gli UPS modello SUA750I, SUA1000I e SUA1500I sono supportati con collegamento tramite interfaccia seriale. Si prega di utilizzare il cavo seriale fornito in dotazione da APC. I cavi RS-232 standard non funzionano.

Per effettuare la configurazione, avviare il programma "UPSMAN Configuration" dal gruppo di programmi DataWatch Pro.

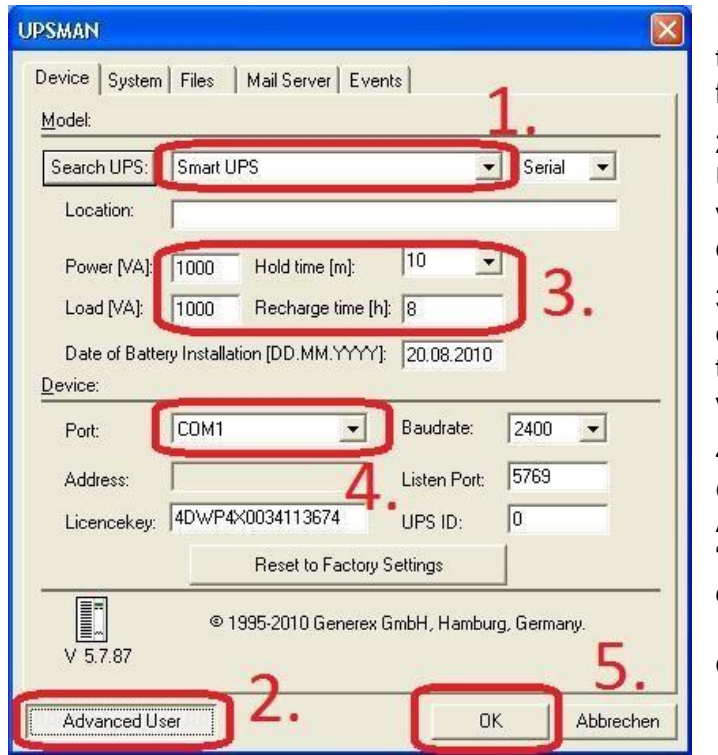

1. Nell'area modello selezionare il tipo di UPS Smart (si trovano verso la fine della lista).

2. Premendo il pulsante "Advanced User", sarà possibile attivare la visualizzazione di tutti i parametri configurabili.

3. Inserire nei campi "Power", "Load" e "Hold Time" i valori corretti indicati nella tabella in basso. Lasciare invariato il valore "Recharge time".

4. Selezionare la porta seriale a cui è stato collegato l'UPS COM1-5. Applicare le modifiche tramite il tasto "OK" ed acettare la successiva richiesta di riavio del servizio UPSMAN.

Non è necessario riavviare il computer.

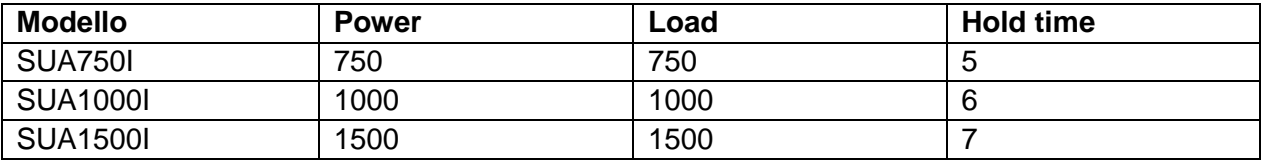

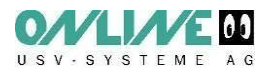

## 2. Monitoraggio degli UPS APC serie Smart.

Per verificare le impostazioni è possibile avviare il software di monitoraggio "UPSMON" dal gruppo di programmi DataWatch.,

La figura seguente rappresenta una vista del software UPSMON. Fare riferimento al manuale d'uso per maggiori informazioni.

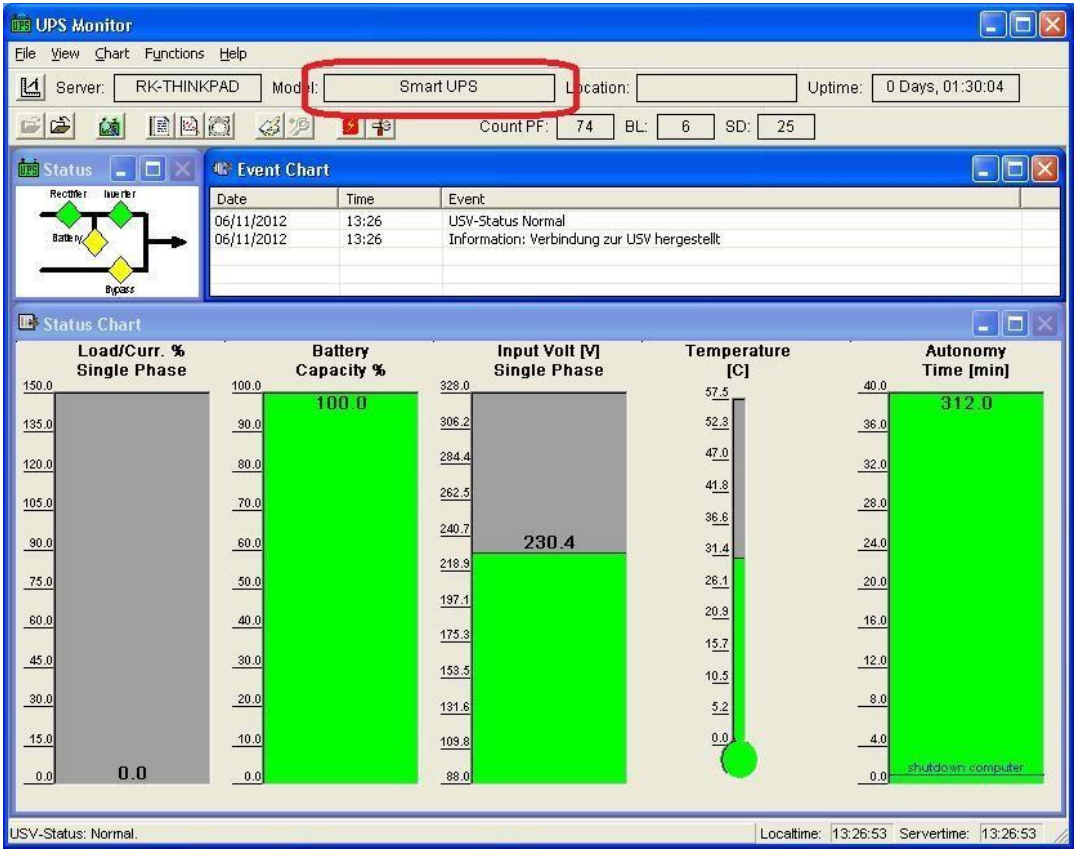

## **Contatti:**

Per qualsiasi chiarimento potete chiamare il supporto tecnico della Online al n. 039.2051444